# УДК 68

ż

### **Особенности подготовки 3D-модели к печати на FDM 3D-принтере на примере программы PrusaSlicer**

*Богаткин Максим Антонович Приамурский государственный университет им. Шолом-Алейхема Студент* 

#### **Аннотация**

В статье представлены особенности подготовки 3D-модели к печати на FDM 3D-принтере с использованием программы PrusaSlicer. Описаны принципы подбора параметров скорости, заполнения, толщины слоя и выбора материала. Результатом стала деталь, изготовленная с использованием описанных принципов и примеров.

**Ключевые слова:** 3D-моделирование, FDM, PrusaSlicer, 3D-печать.

### **Features of preparing a 3D model for printing on an FDM 3D printer using the example of the PrusaSlicer program**

*Bogatkin Maxim Antonovich Sholom-Aleichem Priamursky State University Student*

## **Abstract**

The article presents the features of preparing a 3D model for printing on an FDM 3D printer using the PrusaSlicer program. The principles of selecting the parameters of speed, filling, layer thickness and material selection are described. The result was a part made using the described principles and examples.

**Key words:** 3D modeling, FDM, PrusaSlicer, 3D printing.

#### **1. Введение**

3D-печать – сложный технологический процесс, на который существенное влияние оказывает множество параметров. На выбор параметров влияние оказывает как предназначение детали, возможности принтера, так и материал, и условия эксплуатации. Существуют так же принципы и правила, сформировавшиеся за время существования технологии. И важно понимать при сочетании каких факторов к каким настройкам слайсера стоит прибегнуть, ведь результат печати, это далеко не то, что отображается в окне программе.

#### **1.1 Актуальность исследования**

С развитием технологий и распространением доступных 3D-принтеров, все больше людей начинают использовать 3D-моделирование и печать для создания различных объектов и изделий. Однако, оптимальная подготовка 3D-

модели к печати на 3D-принтере играет ключевую роль в получении качественных и точных деталей. PrusaSlicer являясь одной из самых распространенных программ для подготовки модели к печати, разнообразием своих параметров помогает достичь правильной геометрии. Удобный предпросмотр модели, расчет времени печати, расхода пластика, гибкая настройка температурных режимов. Это лишь малая часть возможностей данного слайсера. И не смотря на своё название данное программное обеспечение даёт пользователю возможность работать со всеми типами механик 3D-принтеров.

#### **1.2 Обзор исследований**

Качество изготовленной детали методом FDM вытекает из хорошо подобранных материалов и параметров печати, заданных программой «слайсером», взаимосвязанные друг с другом, такие как: высокая скорость, уменьшения рывков и т.д. 3D-печать сопровождается рядом дефектов. Некоторые из них можно устранить заключительной обработкой модели, однако, необходимо добиваться минимизации появления этих дефектов, пишет Г.Г. Мартисов [1]. В статье В.Д. Зайцева рассмотрены наиболее часто встречающиеся технические проблемы и способы их устранения при использовании 3Dпечати по технологии FDM [2]. Д.В. Измайловым предложен метод контроля качества изделий при 3D-печати на основе анализа изображений их поверхности с применением алгоритмов машинного обучения. Изображения изделий технологии 3D-печати, формируются и обрабатываются устройством, состоящим из видеокамеры и микроконтроллера. Метод обнаружения дефектов основывается на применении алгоритмов предварительной обработки изображения, последующего машинного обучения и метода опорных векторов [3].

#### **1.3 Цель исследования**

Цель исследования – определить принципы подбора параметров 3Dпечати в программе PrusaSlicer версии 2.5.2.

#### **2. Методы исследования**

В работе был применен аналитический метод: были проанализированы материалы и обучающих ресурсы по технологии 3D-печати. Эмпирический:

#### **3. Результат**

Программа «слайсер», в том числе и PrusaSlicer, переводят 3D-модель (как правило, формата STL) в понятный для 3D-принтера, управляемого микроконтроллером, формат. В результате работы программы 3D-модель преобразуется в текстовый документ с расширением GCOD. Содержимое этого файла условно можно интерпретировать следующим образом:

- Выполнить калибров home положения печатающей головы

- Нагреть стол до температуры N градусов
- Нагреть сопло до температуры N градусов

- Включить вентилятор охлаждения хотенда на N%

- Переместить печатающую голову на координаты X,Y,Z с ускорением N и скорость M

И так далее, из совокупности выполняемых 3D-принтером команд на столе складывается готовая деталь, которая по своей структуре представляет собой наплавленные друг на друга слои пластика (рисунок 1).

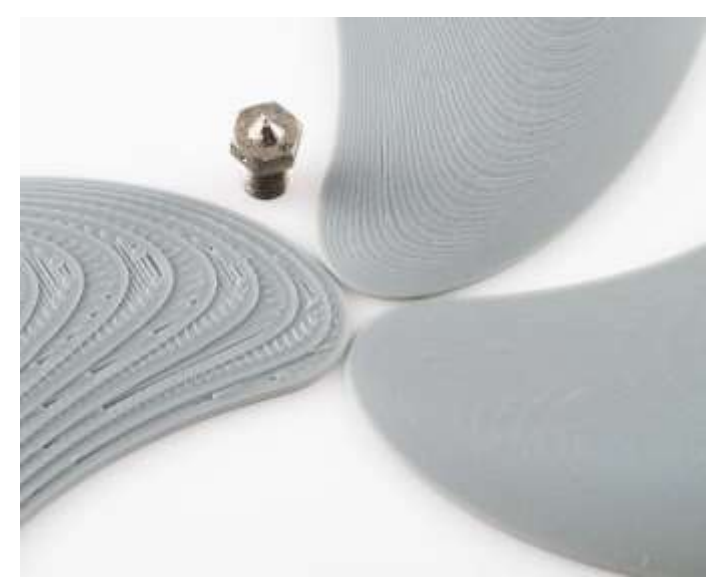

Рисунок 1 – Структура модели в зависимости от высоты слоя

Ввиду физических свойств пластика подбор параметров напрямую связан с функциональным назначением детали. На рисунке 2 представлена ножка клавиатуры персонального компьютера (дальнейшее обоснование выбора параметров печати строится вокруг модели представленной на рисунке 2). Данная деталь имеет небольшие габариты (2.5 см. на 3 см.) и при этом на неё приходятся существенные нагрузки: вес клавиатуры; усилие от нажатия на клавиши; вес рук пользователя. Следовательно, материал и параметры печати должны быть направлены в сторону прочности.

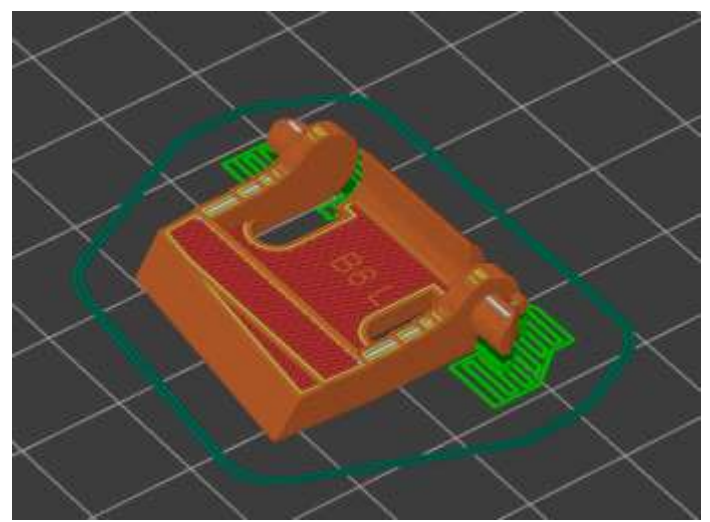

Рисунок 2 – Деталь в окне программы PrusaSliser

В данном случае в качестве материала использовался PETG пластик, так он не имеет усадки после остывания, что положительно сказывается на размерах готовой детали. Пластик ABS имеет большую прочность, и лучше бы показал себя в данных условиях, однако – это материал, который существенно уменьшается в размерах после остывания.

Параметры же печати рассматриваемом примере следующие:

Заполнение модели 100% – внутренне пространство полностью заполнено пластиком. Влияние заполнения на модель представлено на рисунке 3.

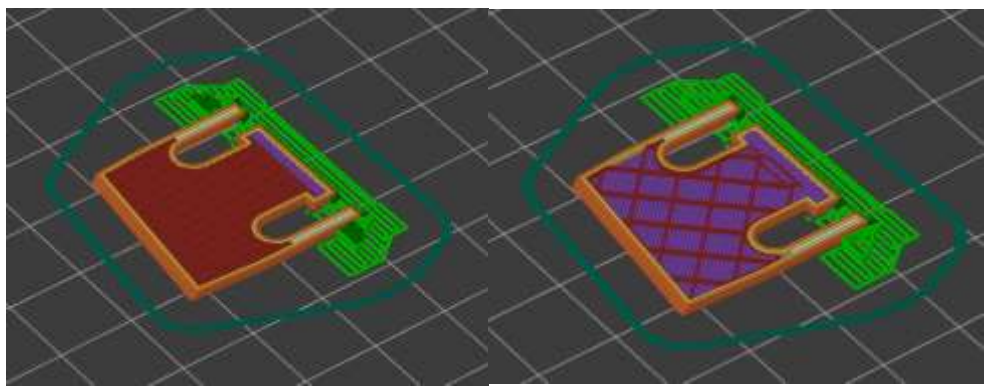

Рисунок 3 – Заполнение модели (слева 100%, справа 10%)

На рисунке 4 представлены основные настройки заполнения в программе PrusaSlicer.

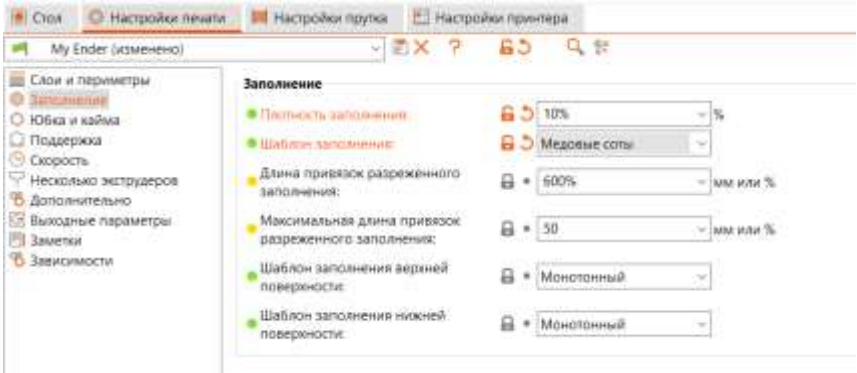

Рисунок 4 – Настройки заполнения пространства модели

Для художественных моделей и моделей не подверженным существенным нагрузкам как правило используется заполнение 10-50%. Если же необходим больший процент заполнения, то следующей итерацией станет 100% заполнения. Так как заполнение в 60%, 70% и т. д., незначительно экономит пластик, однако большое количество мелких полостей негативно сказывается на прочности модели. Пример разрушения детали при заполнении в 75% представлен на рисунке (данная деталь с заполнением 100% выдержала нагрузку и выполняет свою функцию). Разрушением произошло вдоль слоев, так как их адгезия друг с другом напрямую зависит от площади контакта, следовательно, и от заполнения.

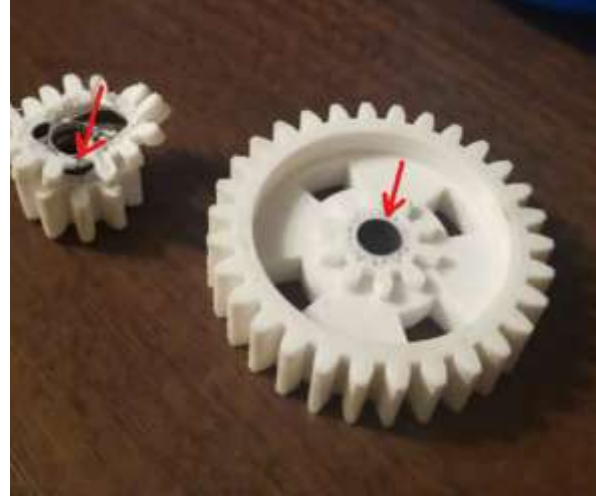

Рисунок 5 – Разрушение в результате неверно выбранного процента заполнения

На рисунке 5 стрелками указаны полости образовавшиеся вследствии использования 75% заполнения.

Скорость печати – 20 мм/с. Скорость печати может быть ограничена как возможностями 3D-принтера, так требуемым качество поверхности итогового изделия. В приведенном же на рисунке 2 примере, столь малые значения скорости обоснованы большим количество нависающих элементов. На низкой скорости под воздействием вентилятора обдува модели пластик успевает набрать необходимую скорость и не провиснуть. Основные параметры скорости представлены на рисунке 6.

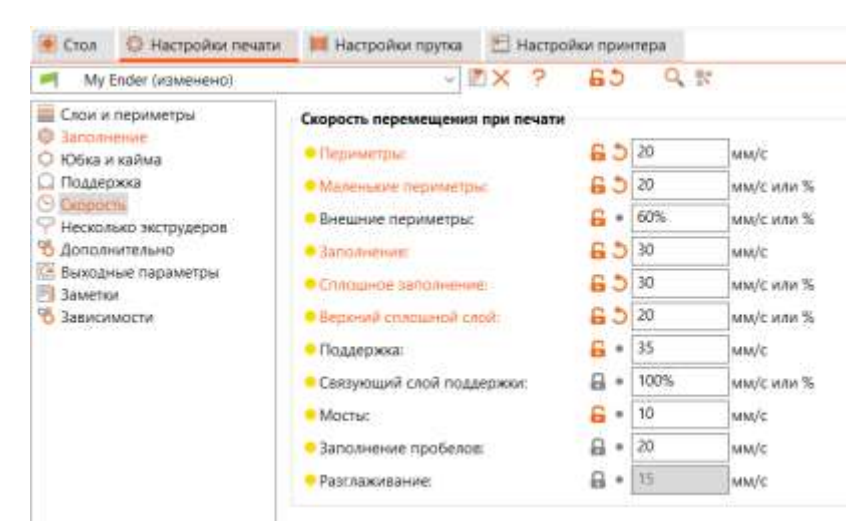

Рисунок 6 – Основные параметры скорости печати

Количество периметров: 2. Ширина линии экструзии: 0,4 мм. Высота слоя: 0,2 мм.

Высота слоя, как правило, равно половине диаметра сопла 3D-принтера и меньше. В рассматриваемом примере использовалось сопло диаметром 0,4 мм. Ширина линии экструзии подбирается в диапазоне от диаметра сопла (0,4 мм) до ширина площадки разглаживания, которая зависит от модели

используемого сопла (1 мм в рассматриваемом примере). Настройки этаж параметров представлены на рисунках 7-8.

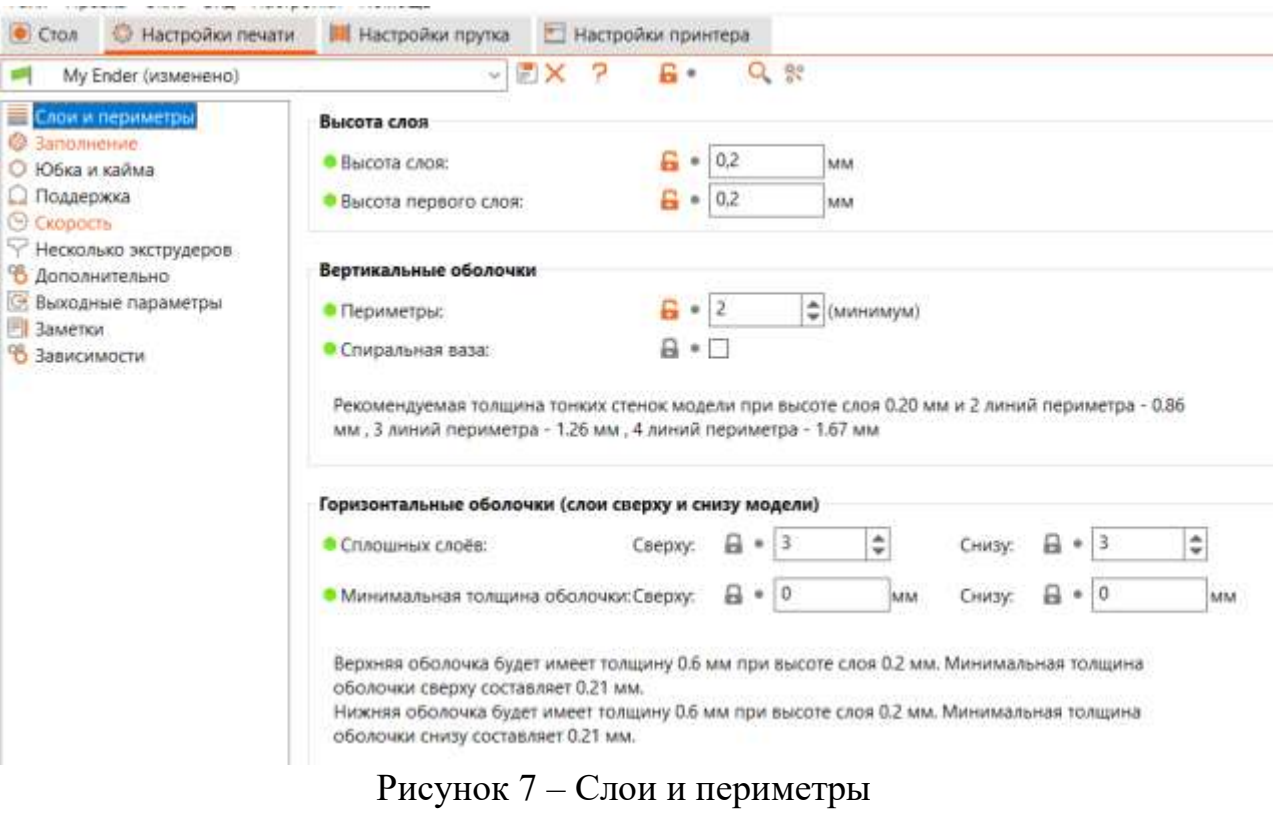

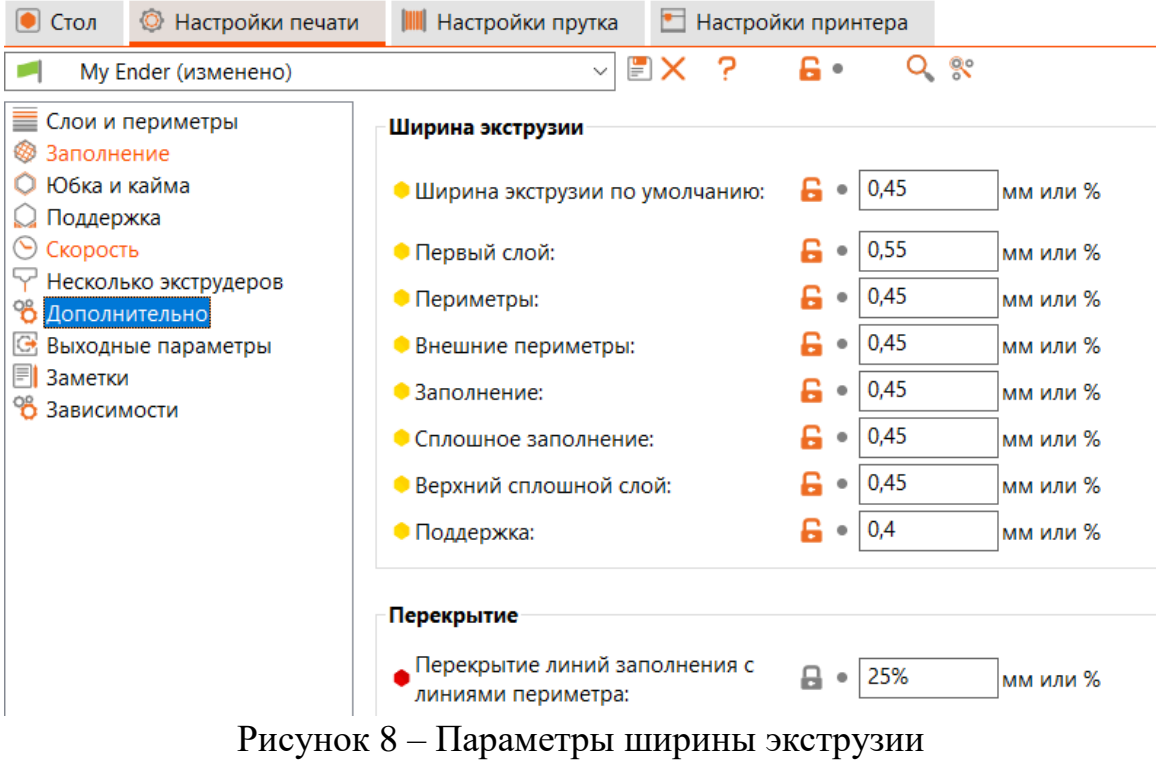

Итоговая деталь после установки представлена на рисунке 9.

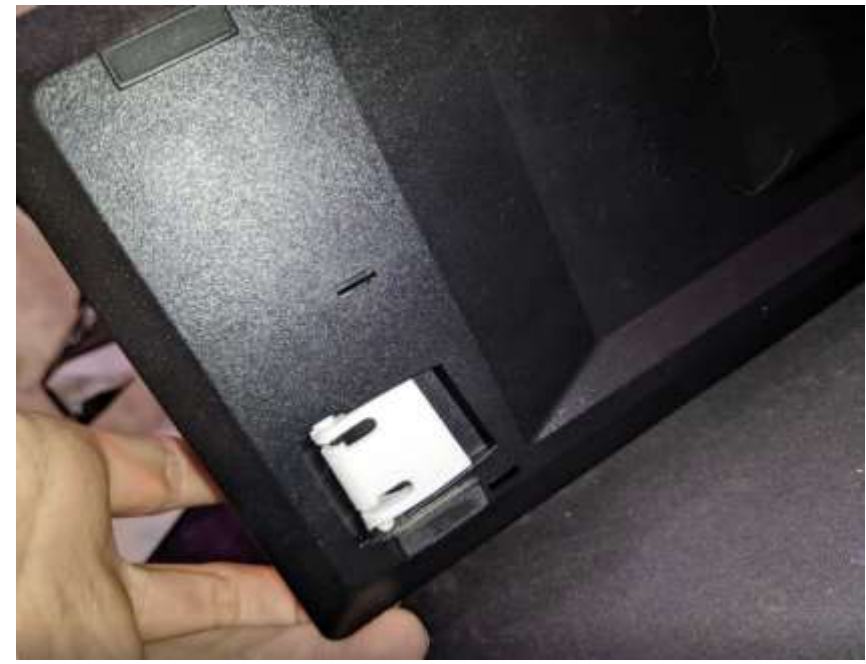

Рисунок 9 – Результат 3D-печати

### **4. Выводы**

В работе были описаны некоторые основные параметры 3D-печати, принципы подбора параметров. Приведены примеры настройки описанных параметров в программе PrusaSliser версии 2.5.2. Результатом там же стала деталь "ножка клавиатуры", время эксплуатации которой на момент написания работы составило 9 месяцев.

## **Библиографический список**

- 1. Мартиросов Г. Г. Дфекты 3D-печати методом FDM и методы их устранения // Наука, технологии, образование: актуальные вопросы, достижения и инновации. 2022. № 2. С. 49-53.
- 2. Зайцев В. Д., Наумкин Н. И., Кильмяшкин Е. А. Дефекты, сопровождающие технологии быстрого прототипирования, и методы их устранения // Энергоэффективные и ресурсосберегающие технологии и системы. 2016. С. 417-422.
- 3. Измайлов Д. В., Дрыгин Д. А., Ежова К. В. Анализ дефектов поверхности изделия при 3D-печати по их изображениям с использованием методов машинного обучения // Научно-технический вестник информационных технологий, механики и оптики. 2020. Т. 20. №. 4. С. 552-559.